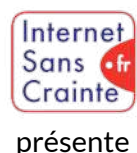

# Netflix : le guide des paramètres indispensables

# Pourquoi faut-il paramétrer Netflix ?  $\Box$  Présentation de la plateforme

Les utilisateurs de Netflix passent en moyenne **2h/par jour** sur la plateforme et **51% des foyers avec des enfants de 4 à 14 ans** y sont abonnés. Pour éviter l'exposition à des contenus inappropriés ou choquants, **Netflix Jeunesse** est spécialement conçu pour les 0-18 ans, en leur donnant accès à un catalogue de films et séries filtrés selon l'âge, principal critère de sécurité de la plateforme.

**En paramétrant Netflix Jeunesse**, vous proposez **une meilleure expérience, plus adaptée** à votre enfant, vous pouvez bloquer l'accès aux contenus adultes et au catalogue de jeux vidéo, à la publicité, et vous pouvez également limiter le visionnage excessif.

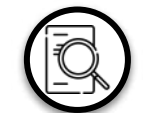

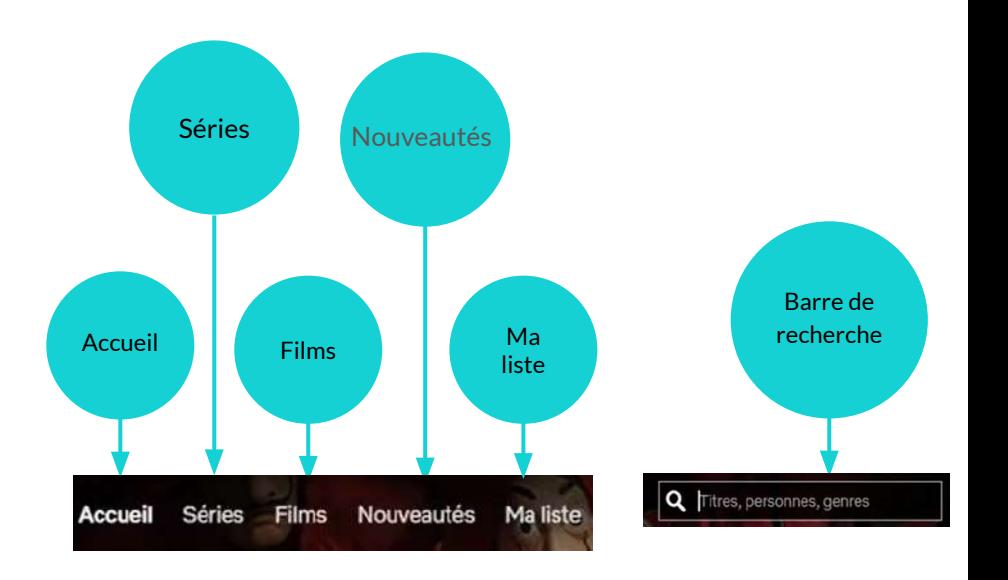

Internet Sans of

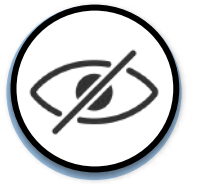

## Filtrer les contenus

Afin de limiter l'accès à différents types de contenus, vous pouvez établir des paramètres de filtrage, en fonction des tranches d'âge de vos enfants (0-6 ans, 6-12 ans, 12-16 ans, 16-18 ans).

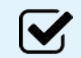

### Tranches d'âge :

Netflix propose de définir la tranche d'âge de vos enfants pour assurer le visionnage des contenus plus adaptés.

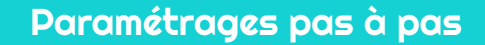

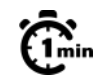

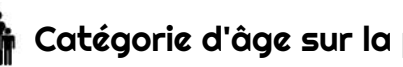

Catégorie d'âge sur la plateforme :

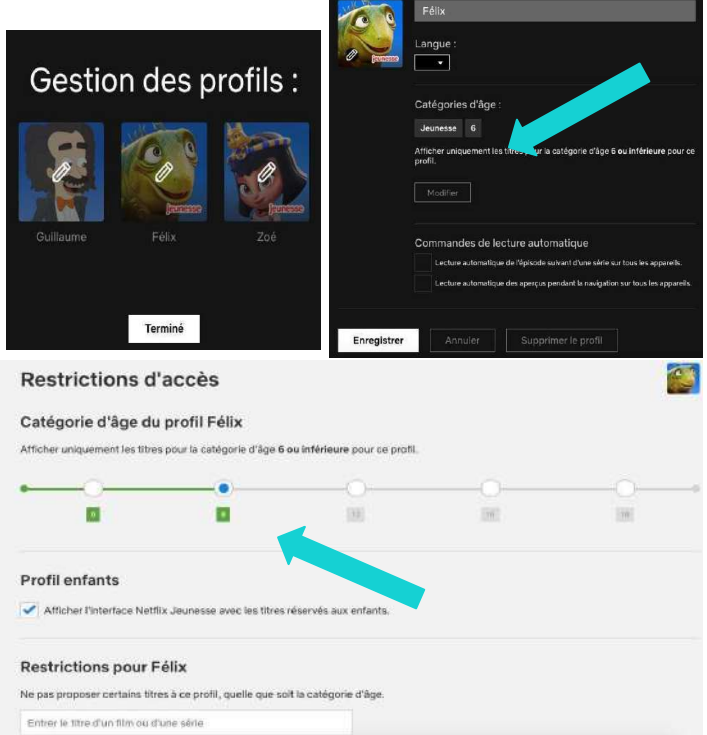

Etape 1 >> Etape 2 >> Etape 3 >> Etape 4 Produit en mars 2024 par TRALALERE pour

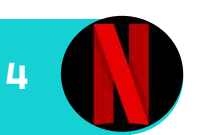

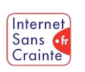

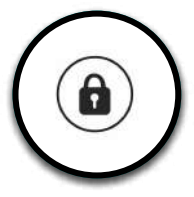

## Verrouiller le profil

Pour éviter l'accès à des contenus inadaptés, voici ce que propose Netflix :

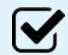

#### Configurer un code d'accès

Vous avez la possibilité de protéger le profil de votre enfant ainsi que le vôtre, en mettant en place un code PIN secret composé de quatre chiffres.

Cela empêchera toute modification des paramètres par votre enfant et exigera l'entrée du code PIN pour accéder à tout contenu, indépendamment du profil utilisé. Paramétrages pas à pas

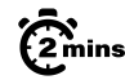

#### Définir un code PIN  $\left( \bigcirc$

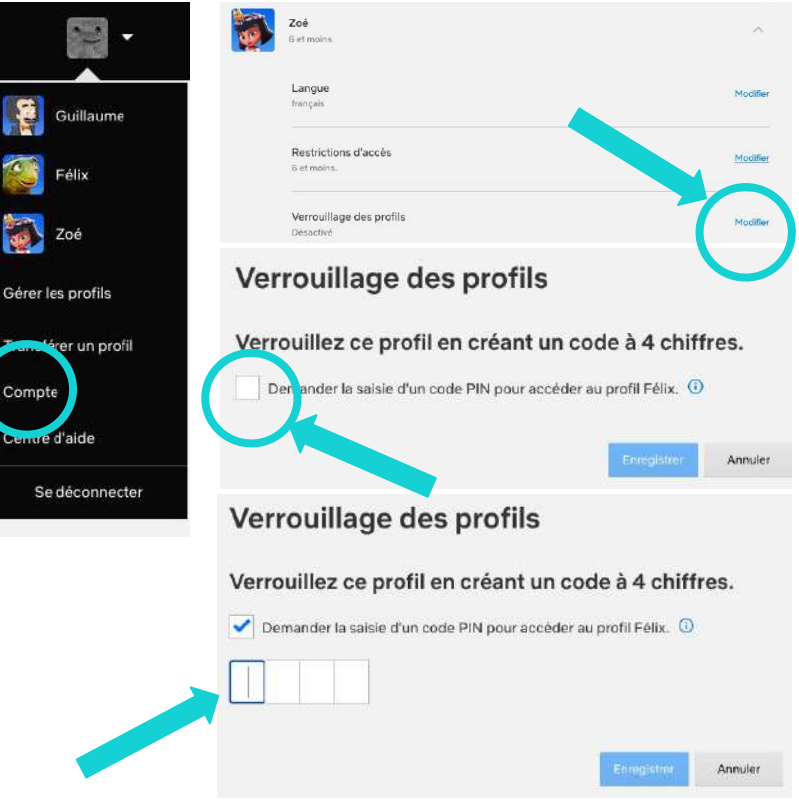

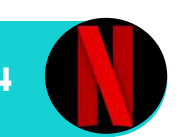

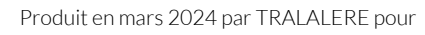

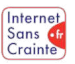

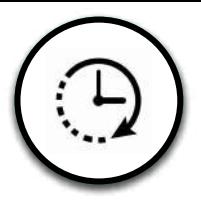

M

# Gérer le temps d'écran

Pour maîtriser le temps passé sur Netflix, voici ce que vous pouvez faire :

## Limiter le temps d'écran

Afin de mieux contrôler la durée que votre enfant passe sur Netflix et l'inciter à prendre des pauses, vous pouvez désactiver la fonction de lecture automatique des épisodes, en décochant l'option de lecture automatique.

Cette action simple permet de faciliter l'arrêt des écrans et d'éviter que votre enfant ne reste des heures devant l'écran sans voir le temps passer.

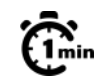

## Désactiver la lecture automatique

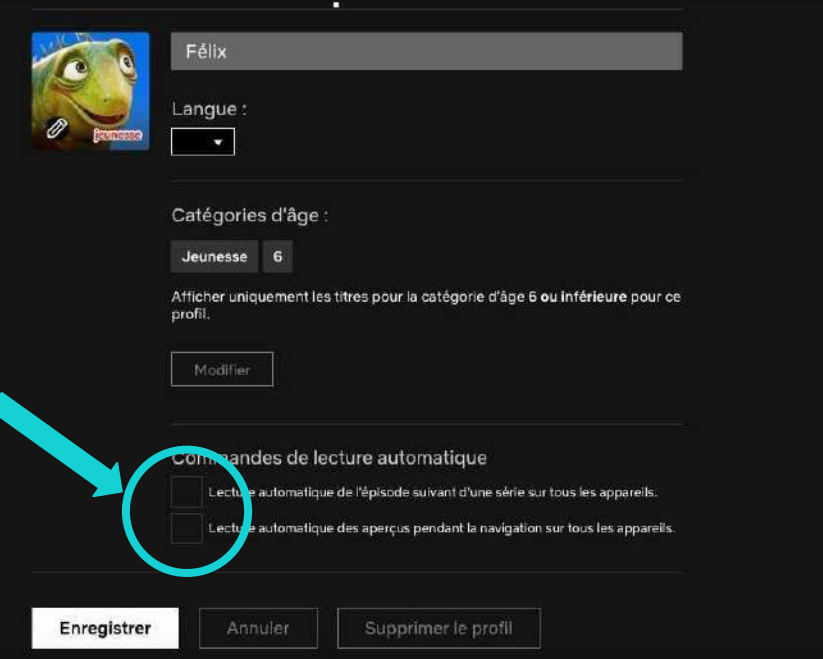

Etape 1 >> Etape 2 >> Etape 3 >> Etape 4

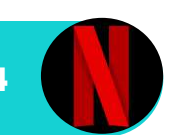

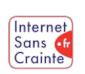

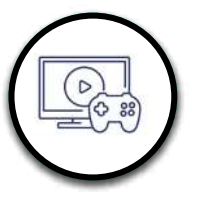

## Gérer l'accès aux jeux

Netflix a introduit un ensemble de jeux vidéo dans son catalogue, qui peuvent ne pas convenir à vos enfants. Pour prévenir leur accès à ces jeux, voici une solution simple :

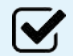

#### Créer un compte "Enfant"

En configurant un profil "Enfant", vous informez la plateforme qu'il faut protéger son utilisateur en conséquences. Il n'aura accès à aucun jeu vidéo, ni publicité, ce qui assure une expérience adaptée à son âge. Il n'aura pas non plus accès au catalogue de films pour adultes.

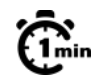

# Créer un compte "Enfant"

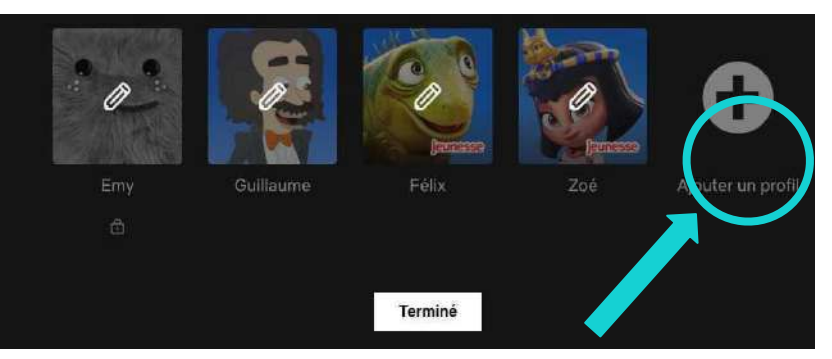

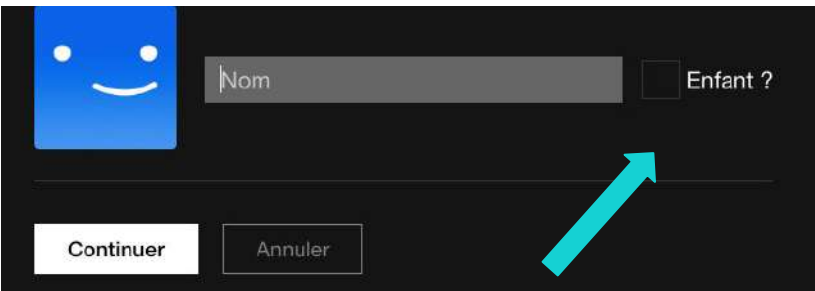

#### **Profil enfants**

Afficher l'interface Netflix Jeunesse avec les titres réservés aux enfants.

Etape 1 >> Etape 2 >> Etape 3 >> Etape 4 Produit en mars 2024 par TRALALERE pour

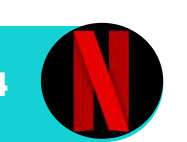

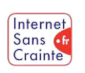

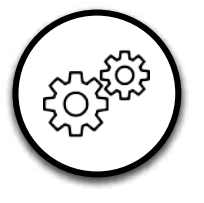

# Autres fonctionnalités utiles 1/2

Voici d'autres paramètres pour assurer un environnement de visionnage sécurisé à votre enfant :

Accéder à l'historique des contenus vus  $\blacktriangledown$ À travers l'historique, vous pouvez trouver la liste des films et séries regardés par vos enfants.

Cette fonctionnalité de supervision permet d'engager un dialogue avec votre enfant ou ado s'il visionne des contenus inappropriés sans votre accord. Vous pourrez aussi avoir un aperçu de la fréquence d'utilisation de la plateforme ce qui permet de réguler le temps passé dessus.

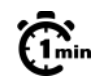

## Consulter l'historique

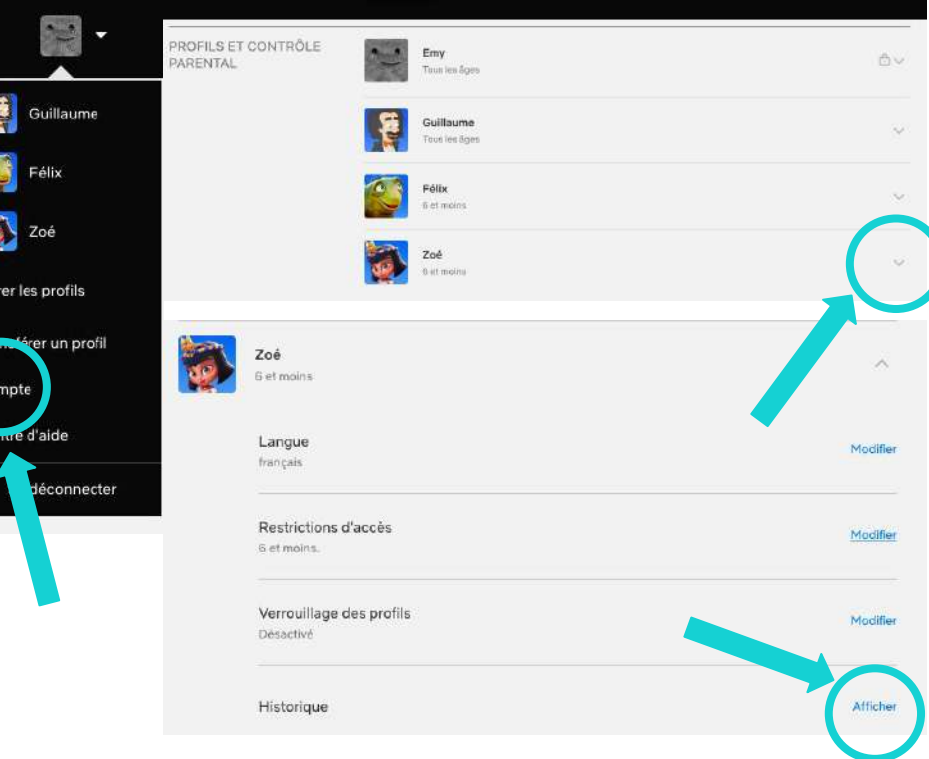

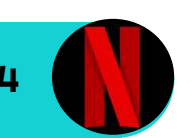

Internet Sans 6

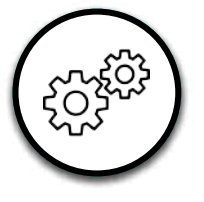

# Autres fonctionnalités utiles 2/2

Voici d'autres paramètres pour assurer un environnement de visionnage sécurisé à votre enfant :

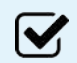

### Restreindre l'accès à certains contenus

Vous pouvez aussi créer manuellement une liste de films ou séries que vous souhaitez interdire à votre enfant ou ado.

Pour cela vous devez connaître les titres des séries ou films car vous devrez les taper dans la barre de suggestion.

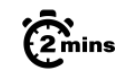

# $\Omega_{\text{miss}}$  Restreindre l'accès à certains contenus

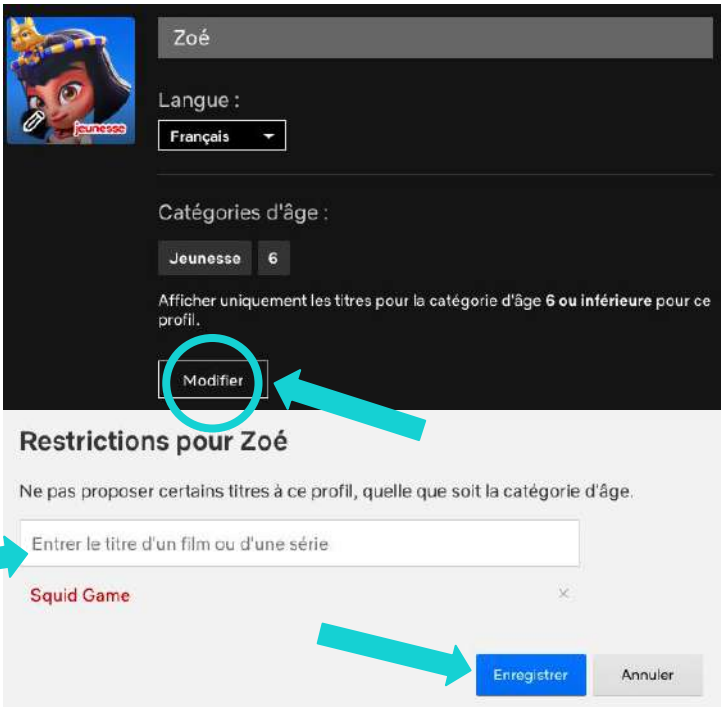

Etape 1 >> Etape 2 >> Etape 3 >> Etape 4

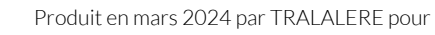

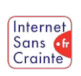

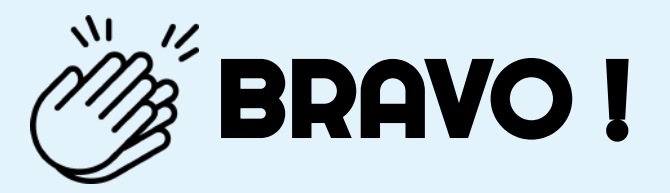

## Grâce à vous, votre enfant est maintenant plus en sécurité sur

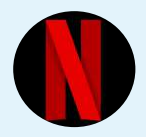

N'oubliez pas que les paramétrages techniques ne remplacent pas le dialogue avec vos enfants ! Retrouvez tous nos guides d'aide au paramétrage des réseaux sociaux et plein d'autres conseils sur notre site :

## www.internetsanscrainte.fr

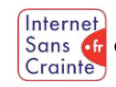

est le Programme national d'éducation au numérique soutenu par la Commission européenne

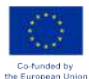